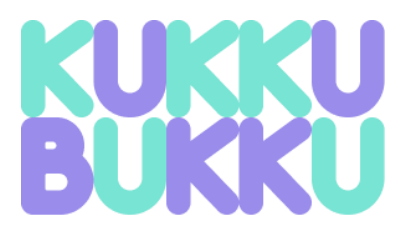

# Prototips Hi-Fi no inclosos a la memòria

Dissenys addicionals al punt 5.1.2 Prototips Hi-Fi

# **Índex de figures**

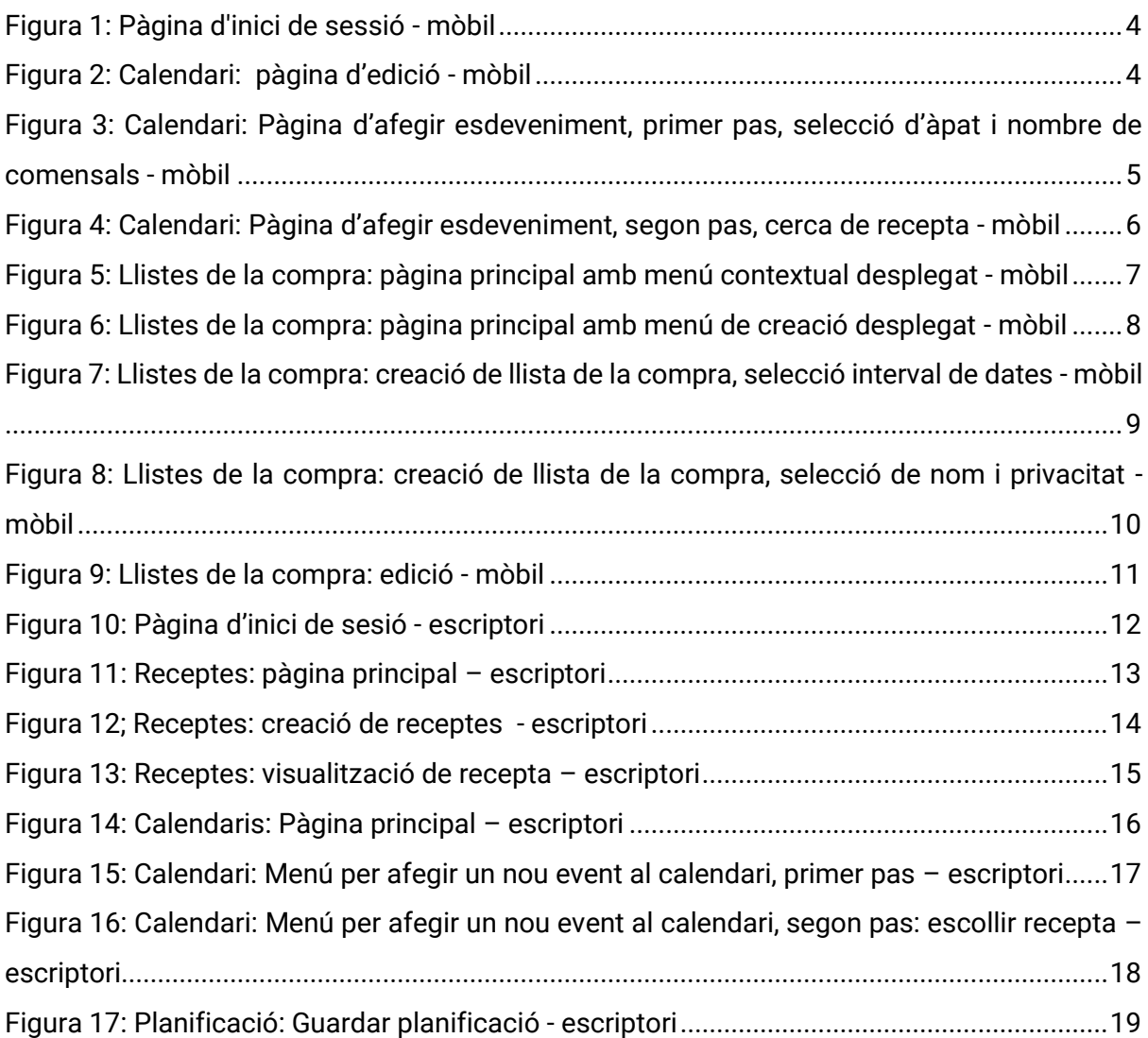

# Dissenys per mòbil

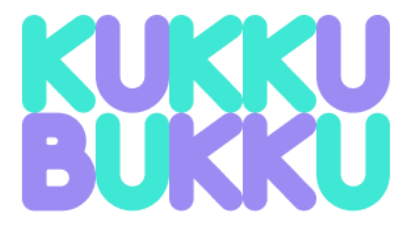

# Correo electrónico

e.g. carbonara@kukkubukku.com

# Contraseña

Crear cuenta

Vuelves a Kukkubukku?

**INICIAR SESIÓN** 

Figura 1: Pàgina d'inici de sessió - mòbil

<span id="page-3-0"></span>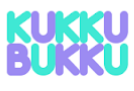

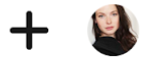

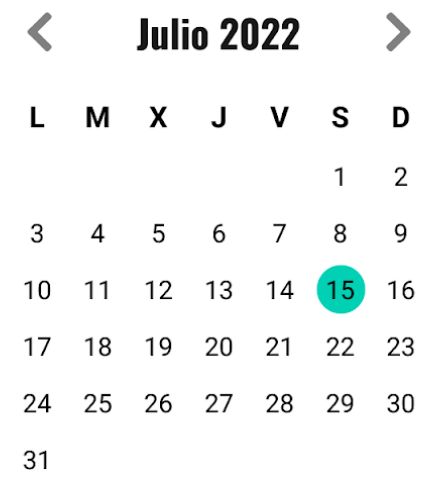

## Desayuno

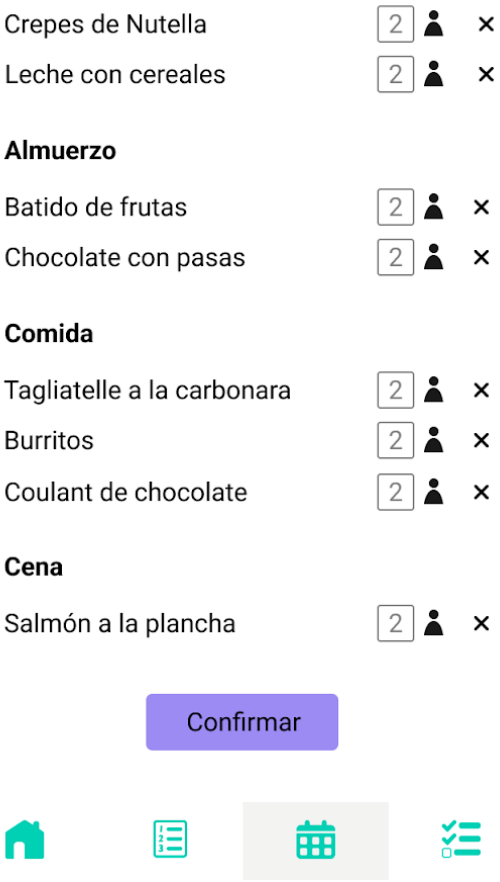

<span id="page-3-1"></span>Figura 2: Calendari: pàgina d'edició - mòbil

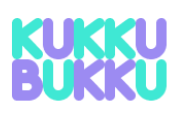

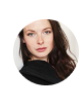

# **Añadir comidas**

## Seleccionar comida del dia

Desayuno

# Numero de comensales

 $\overline{2}$ 

**Buscar recetas** 

<span id="page-4-0"></span>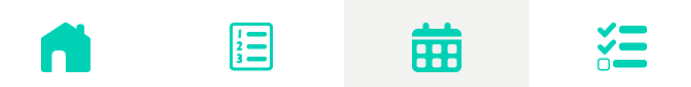

Figura 3: Calendari: Pàgina d'afegir esdeveniment, primer pas, selecció d'àpat i nombre de comensals - mòbil

# **Burcar recetas**

#### Nombre

e.g., Content

**Tags** 

e.g., Content

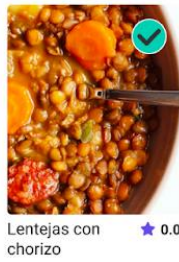

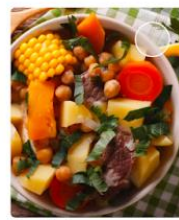

 $\star$  0.0

Ensalada  $\bigstar$  0.0 campestre

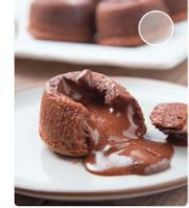

Coulant de<br>chocolate  $\star$  0.0 Estofado de<br>garbanzos con...  $\star$  0.0

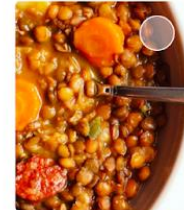

 $\star$  0.0

Ensalada campestre  $\star$  0.0

<span id="page-5-0"></span>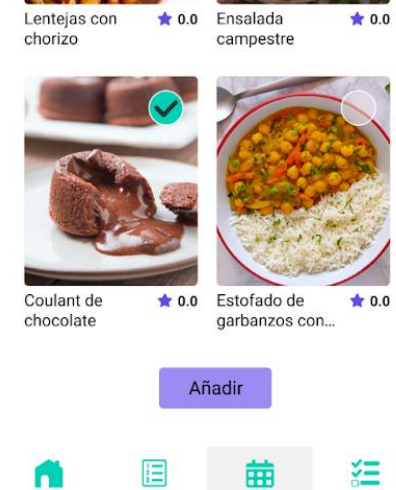

Figura 4: Calendari: Pàgina d'afegir esdeveniment, segon pas, cerca de recepta - mòbil

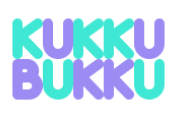

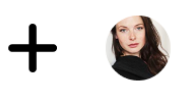

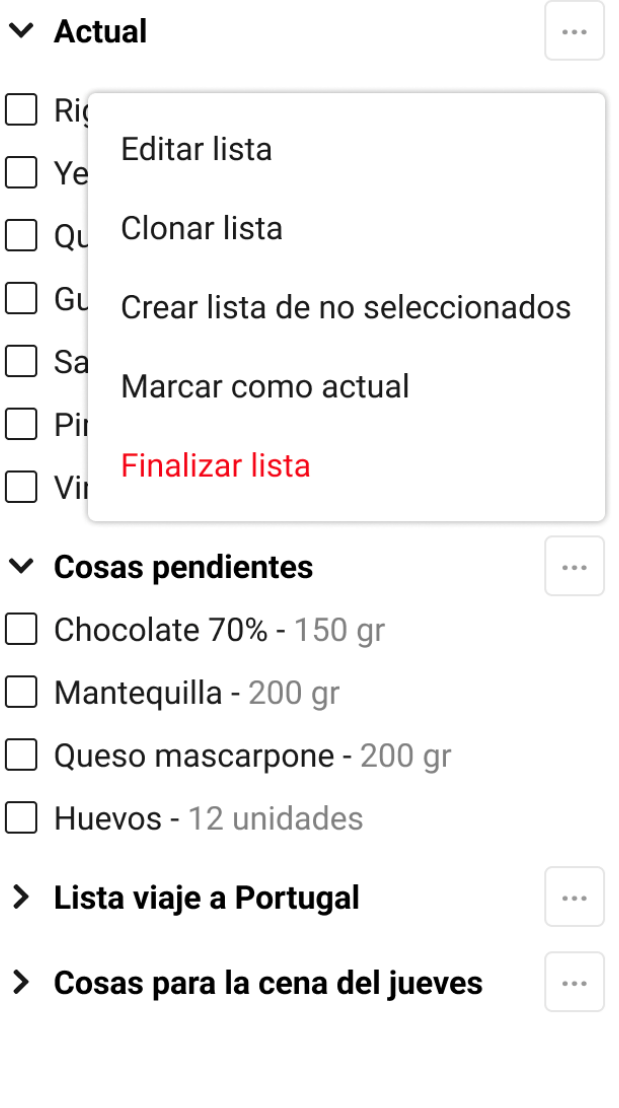

<span id="page-6-0"></span>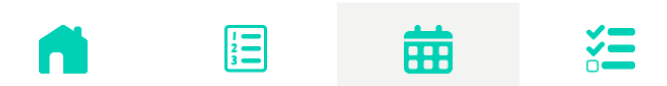

Figura 5: Llistes de la compra: pàgina principal amb menú contextual desplegat - mòbil

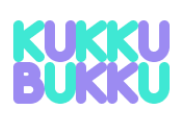

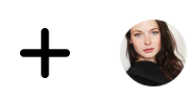

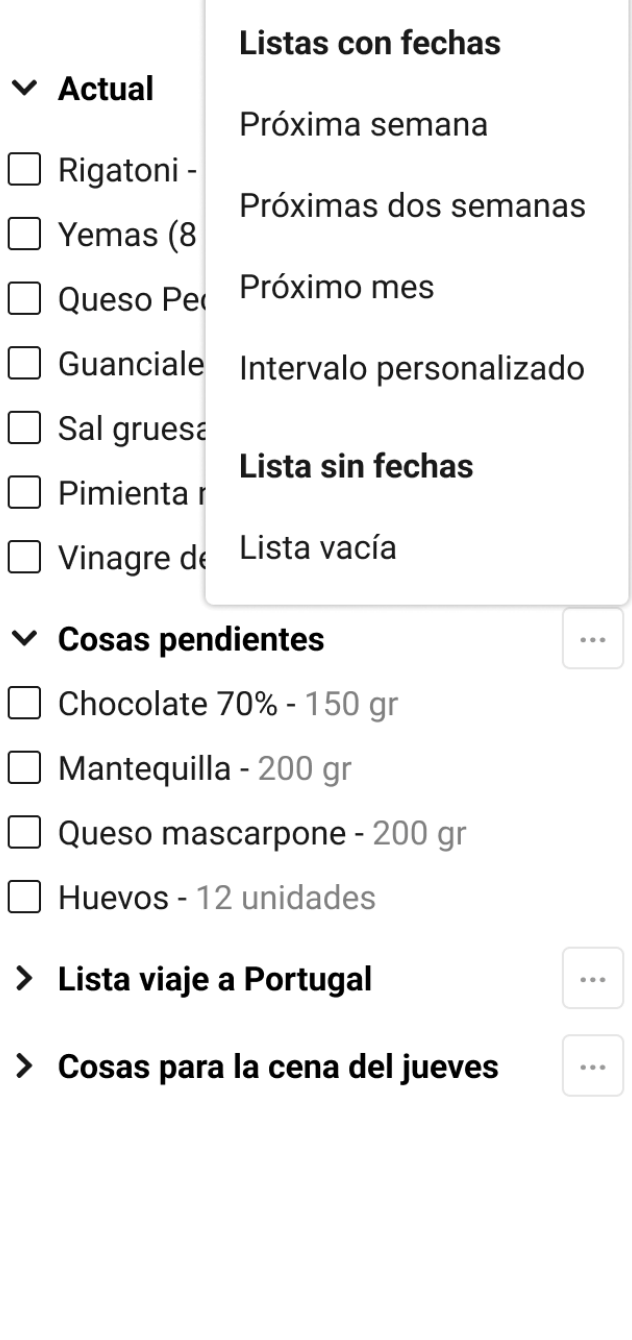

<span id="page-7-0"></span>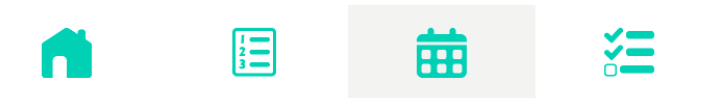

Figura 6: Llistes de la compra: pàgina principal amb menú de creació desplegat - mòbil

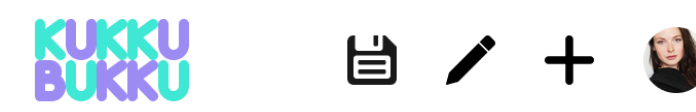

蘦

## Intervalo de fechas

17/7/2022 - 22/7/2022

# Lista de la compra

Rigatoni - 250 gr Yemas (8 yemas aprox) - 100 gr Queso Pecorino Romano -150 gr Guanciale - 100 gr Sal gruesa - 20 gr Pimienta negra (al gusto)

<span id="page-8-0"></span>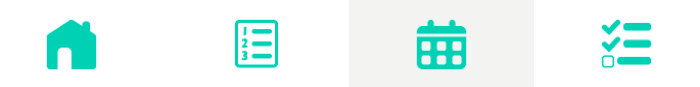

Figura 7: Llistes de la compra: creació de llista de la compra, selecció interval de dates - mòbil

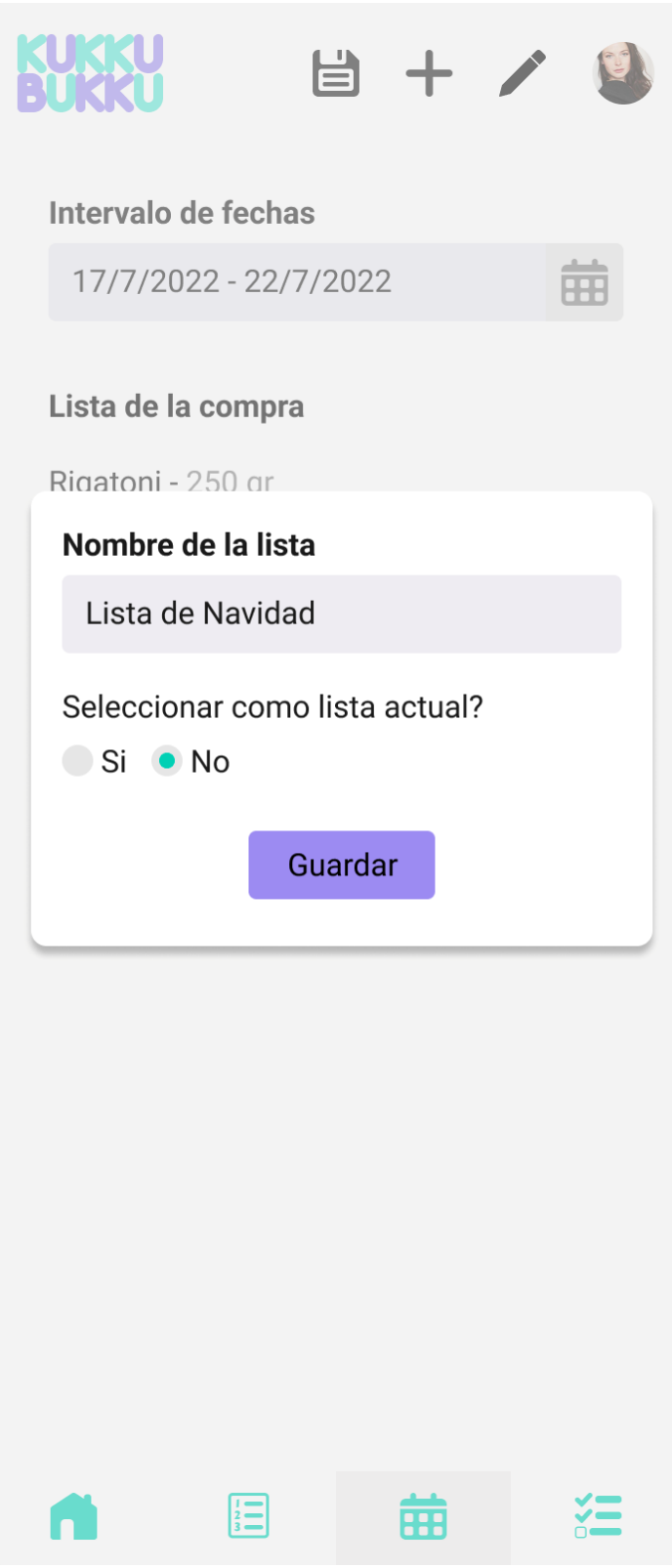

<span id="page-9-0"></span>Figura 8: Llistes de la compra: creació de llista de la compra, selecció de nom i privacitat - mòbil

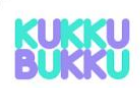

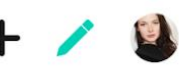

曲

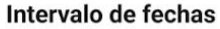

$$
17/7/2022\cdot 22/7/2022
$$

冒

<span id="page-10-0"></span>n

#### Lista de la compra

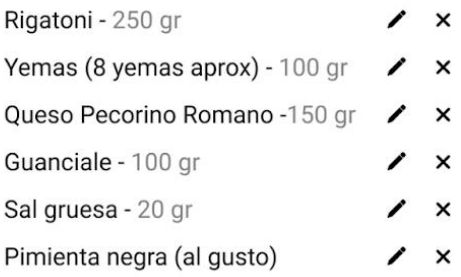

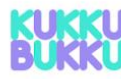

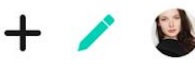

# Intervalo de fechas 17/7/2022 - 22/7/2022 曲 Lista de la compra Rigatoni - 250 gr Yemas (8 yemas aprox) - 100 gr Queso Pecorino Romano -150 gr Guanciale - 100 gr Sal gruesa - 20 gr **Nombre** Sal gruesa Cantidad 20 Unidad  $gr$ Mas información e.g., Content Actualizar Pimienta negra (al gusto) 這 狂 曲

Figura 9: Llistes de la compra: edició - mòbil

狂

曲

# **Dissenys per escriptori**

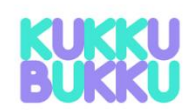

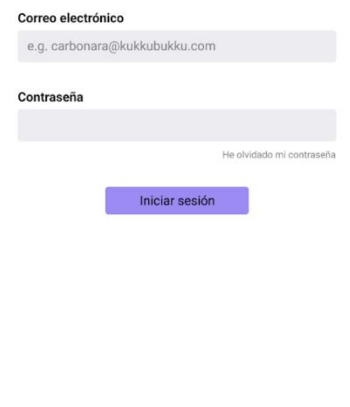

Primera vez en Kukkubukku?<br>CREA TU CUENTA

<span id="page-11-0"></span>Figura 10: Pàgina d'inici de sesió - escriptori

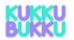

Recetas Calendarios Listas de la compra

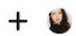

### **Tus favoritos**

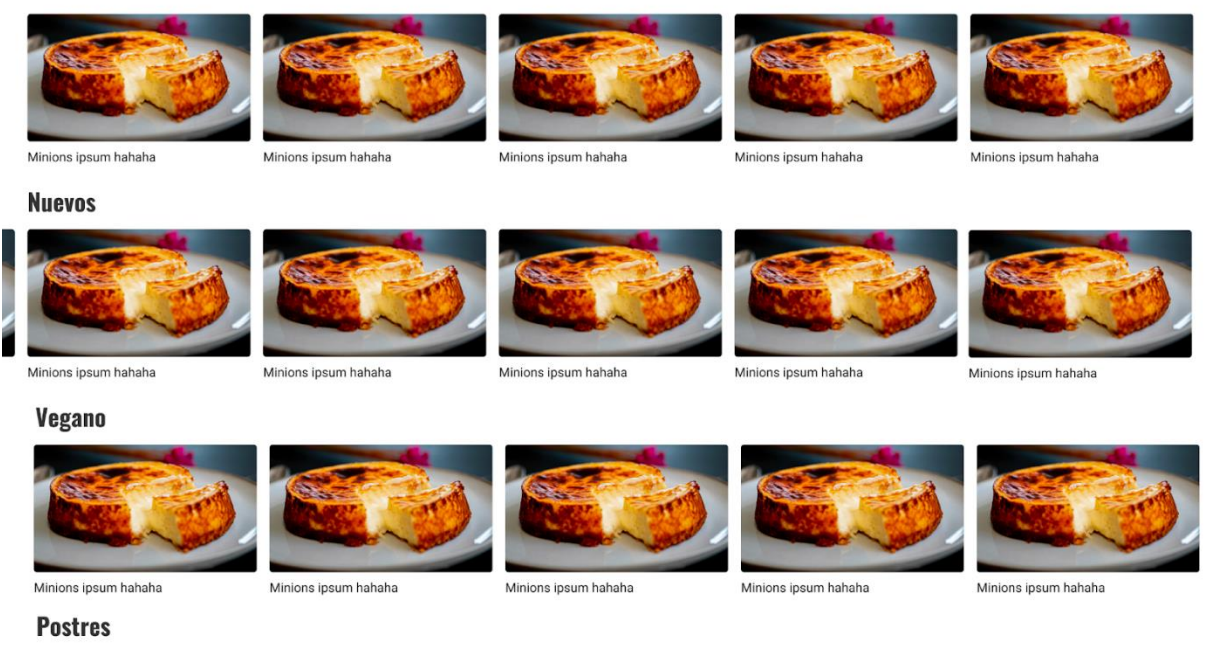

<span id="page-12-0"></span>Figura 11: Receptes: pàgina principal – escriptori

## **Crear receta**

v

 $\boxtimes$ 

 $\mathbf{x}$ 

 $\mathsf{x}$ 

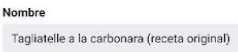

Numero de personas

 $\sqrt{6}$ 

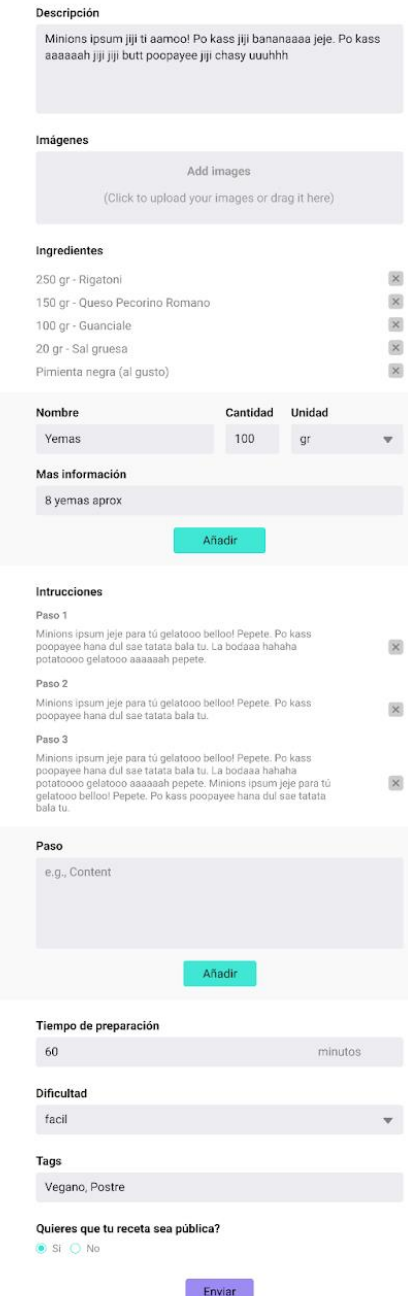

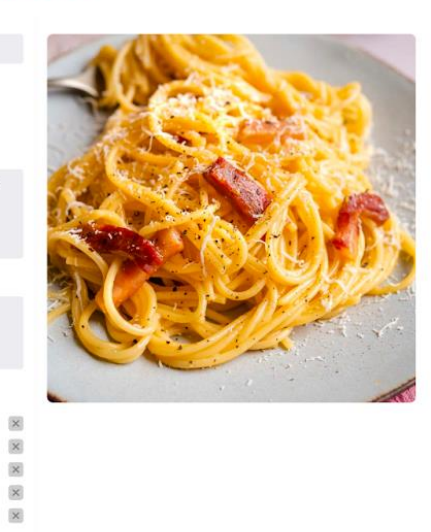

<span id="page-13-0"></span>Figura 12; Receptes: creació de receptes - escriptori

### x x x 0

### Tagliatelle a la carbonara (receta original)

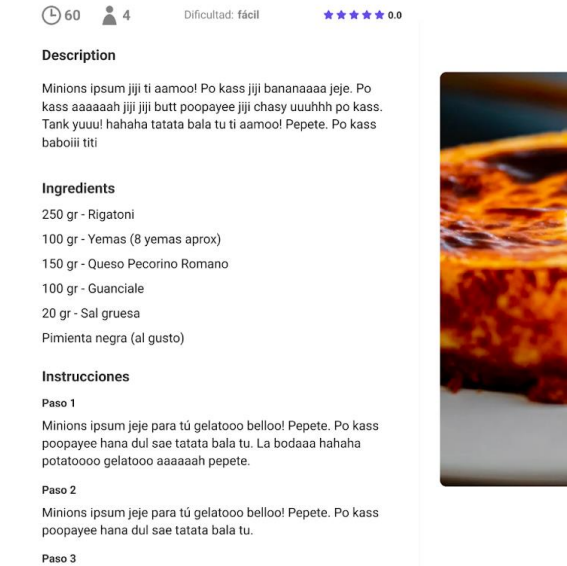

raso a<br>Minions ipsum jeje para tú gelatoco belloo! Pepete. Po kass<br>poopayee hana dul sae tatata bala tu. La bodaaa hahaha<br>potatocoo gelatooo aaaaaah pepete. Minions ipsum jeje para<br>tú gelatooo belloo! Pepete. Po kass poopa

Tags Vegano, Postre

<span id="page-14-0"></span>Creada por: Consuelo Uceta

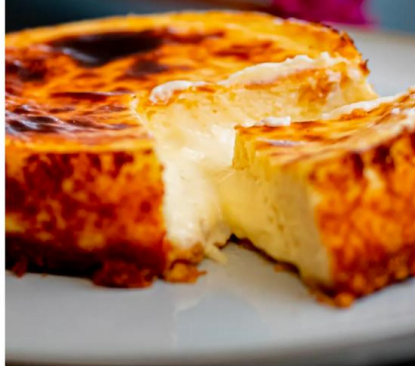

Figura 13: Receptes: visualització de recepta - escriptori

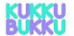

Recetas Calendarios Listas de la compra

■ノ+9

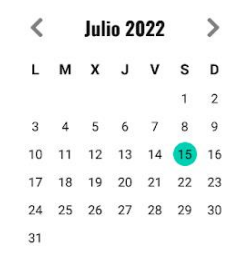

#### Desayuno

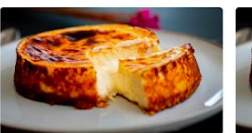

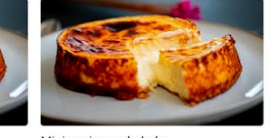

Minions ipsum hahaha

Minions ipsum hahaha

Almuerzo

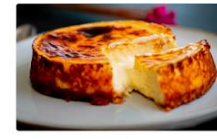

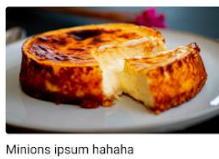

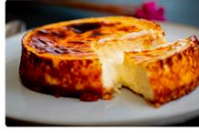

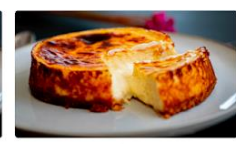

Minions ipsum hahaha

Minions ipsum hahaha

Minions ipsum hahaha

Comida

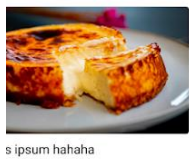

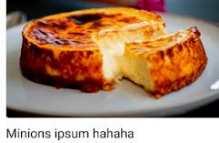

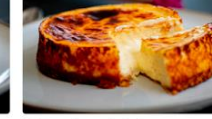

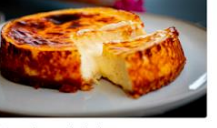

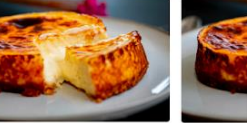

Minions ipsum hahaha

Minions ipsum hahaha

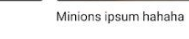

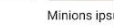

Merienda

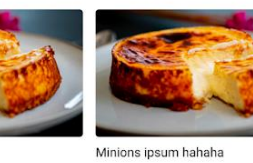

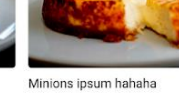

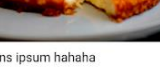

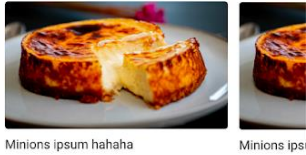

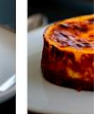

Cena

Minions ipsum hahaha

<span id="page-15-0"></span>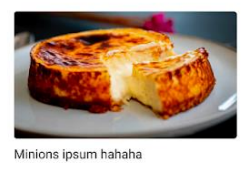

Figura 14: Calendaris: Pàgina principal - escriptori

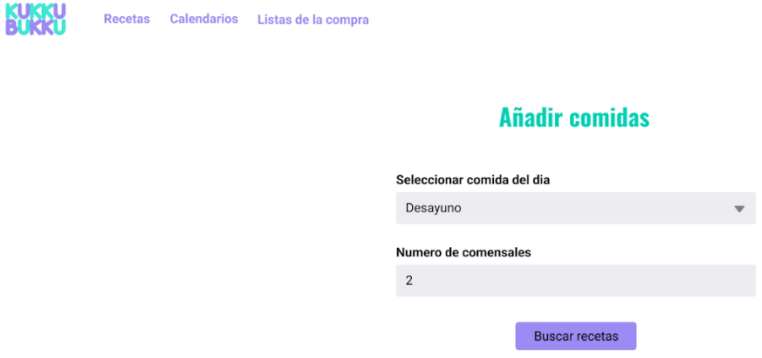

<span id="page-16-0"></span>Figura 15: Calendari: Menú per afegir un nou event al calendari, primer pas – escriptori

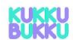

### **Seleccionar receta**

<span id="page-17-0"></span>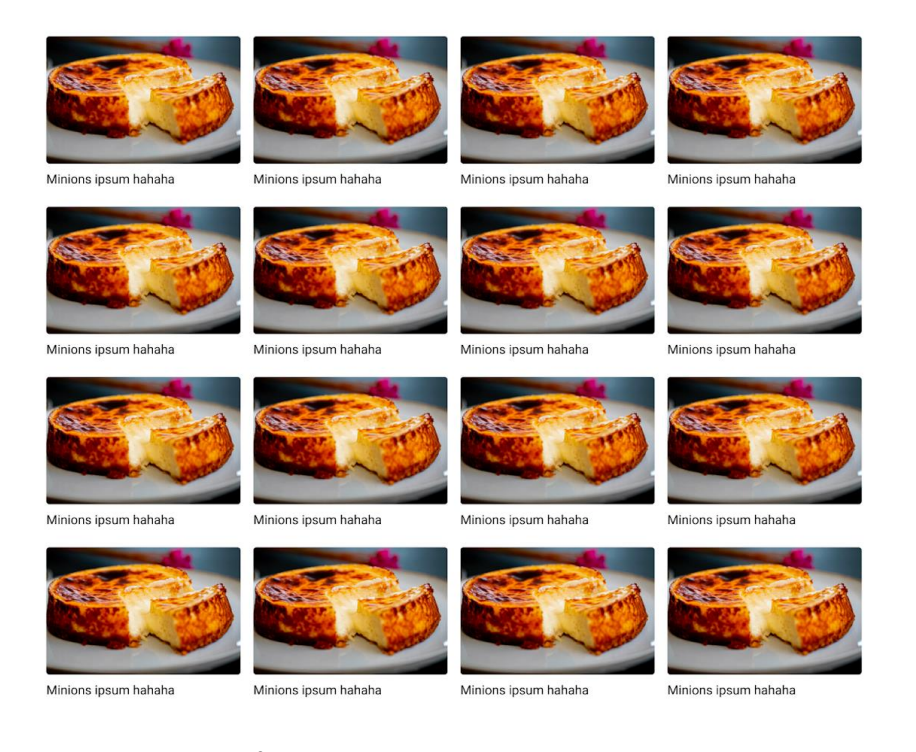

Figura 16: Calendari: Menú per afegir un nou event al calendari, segon pas: escollir recepta – escriptori

Recetas Calendarios Listas de la compra

**KUKKU** 

## **Guardar planificación**

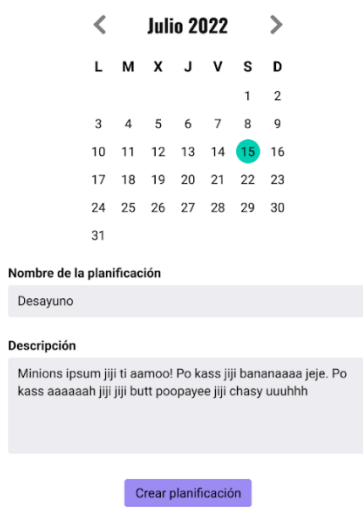

<span id="page-18-0"></span>Figura 17: Planificació: Guardar planificació - escriptori